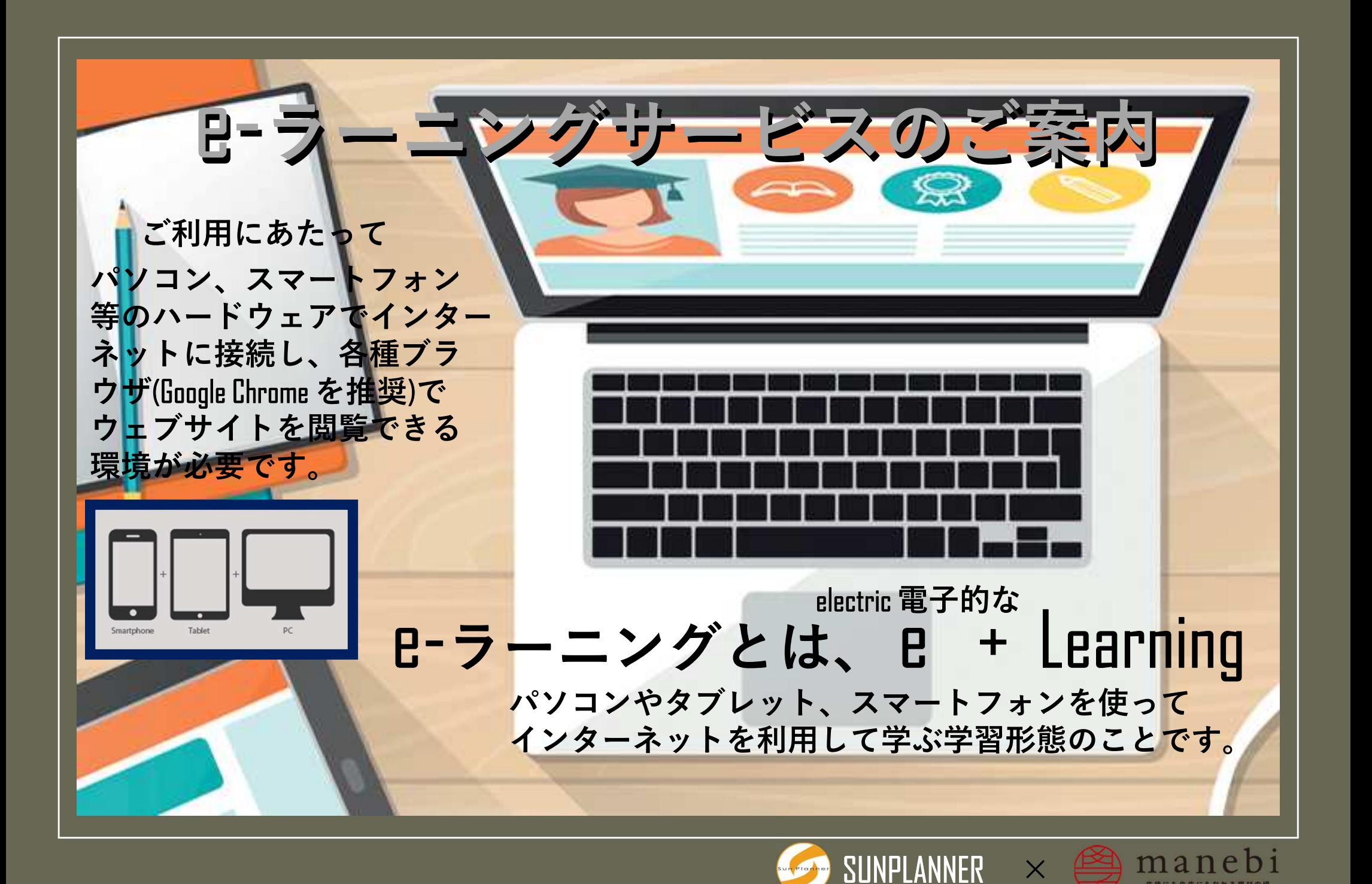

e-ラーニングご利用ガイド

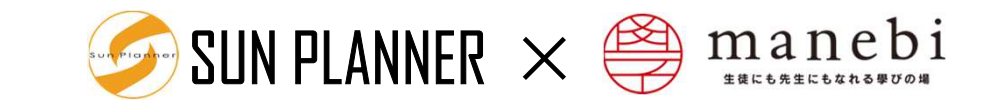

## 次の手順に沿って、e-ラーニングをご利用下さい。サイトログイン後、サイト下部に詳細なユーザーマニュアルをご用意しています。

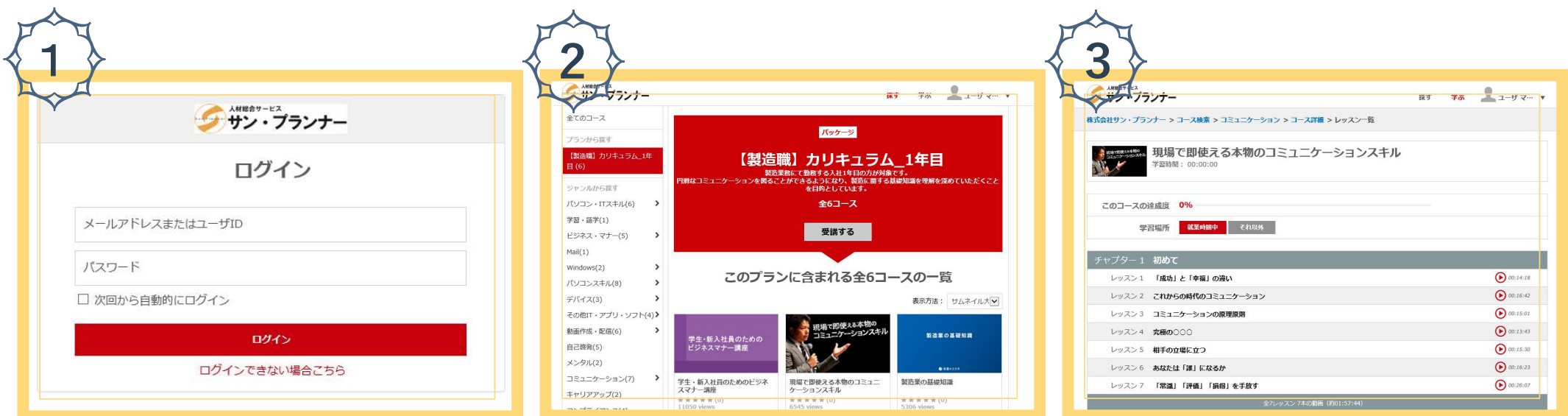

## 1**.**研修**WEB**サイトにログイン

事前に登録されたユーザーID、パスワードでログインして下さい。

※ユーザーID、パスワードが分からない方は、担当者にお聞き下さい。

2.受講コースの選択、視聴開始

表示されているプラン・ジャンルから受講するコースを選択します。 視聴するレッスン動画を選択します。視聴画面から資料・教材をダウンロードすることもできます。

## 3.受講達成度の確認

コースごとに表示される達成度を 確認します。受講対象の全てのコー スの達成度が100%になれば研修受講完了となります。

キャリア形成支援制度のお問い合わせ 受付時間:**9:00**〜**17:00** 電話:**055-920-5030 Mail : career@sunplannner.co.jp** 担当:経営戦略室田中